# Spy Everywhere

342376 Information and Communication Tachnology Security

#### หลักการและเหตุผล  $\overline{\phantom{a}}$

## ผลการดา ํ เนินงาน

https://github.com/AliBawazeEer/RAT-NjRat-0.7d-modded-source-code https://ngrok.com/docs

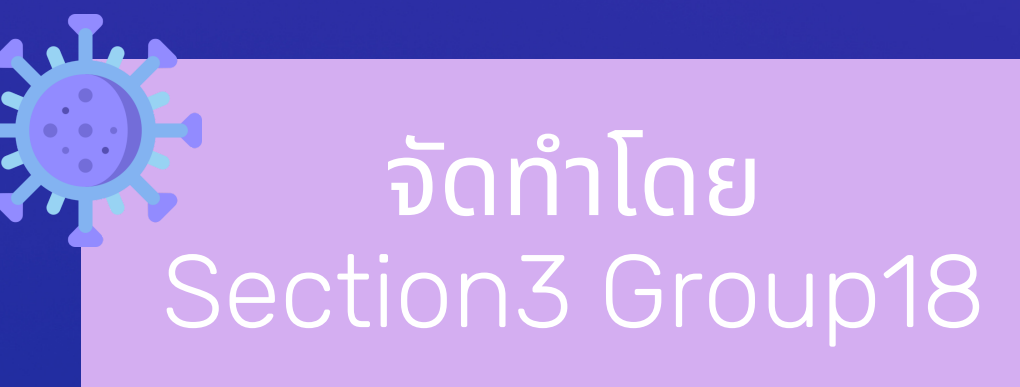

623021071-8 นางสาวเกตุมณี ศรีสงสาร 623021091-2 นางสาวสิริวิมล เพชรเวียง 623021151-0 นางสาวศิวรตี มัญจาวงษ์ 623021177-2 นายจีรพัฒน์ แก้วศรีส ข ้<br>เ 623021178-0 นางสาวชนินาถ ส ระดะนัย  $\frac{1}{2}$ 623021181-1 นายยศธร ศาสตรี

1.เพ อศึกษาการใช้งานโปรแกรม NJRat 2.เพ อศึกษาและพัฒนาโปรกรม NJRat 3.เพ อศึกษาวิธีการปอ งกันการโดนโจมตีของ โปรแกรม NJRat \*\*ทางผู้จัดทําทราบดีเกียวกับกฎหมาย พรบ. คอมพิวเตอร์ ไม่มีการนำไปใช้จริงหรือดึง

### ขั้นตอนการทำงาน

- 1.ดึงดูไฟล์ แก้ไขไฟล์หรืออัพโหลดไฟล์เข้า เครืองเหยือ
- 2.รันไฟล์ผ่านเครืองของเราเพ อโจมตีเหยือ 3.บันทึกหน้าจอเดสก์ท็อป เว็ปแคมและการกด แปน พิมพ์
- 4.ขโมยรหัสผ่านทีบันทึกไว้ในเบราว์เซอร์หรือ แอพพลิเคชันอืนๆ
- 5.เปด หน้าเดสก์ท็อปหรือหน้าต่างทีใช้งานอยู่ ของเหยือ
- 6.ดักฟงเสียงผ่านไมโครโฟนของเครืองเหยือ

#### ้<br>เครื่องมิอทิเกิยวข<mark>้</mark>อง'  $\overline{a}$

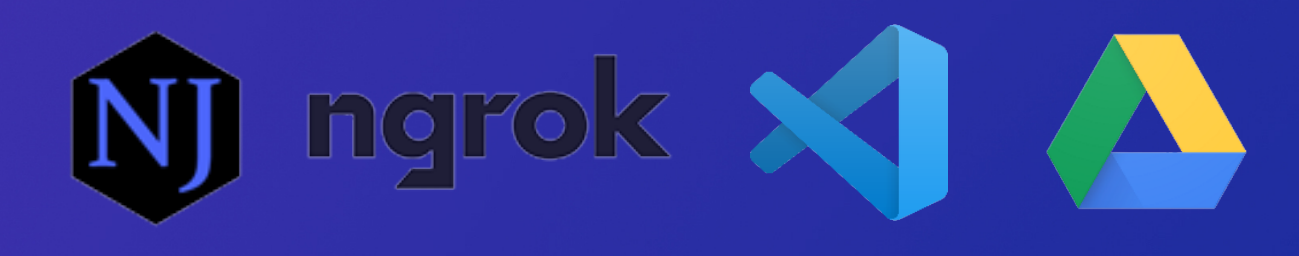

1.เปด โปรแกรม ngrok เพ อสามารถเข้าใช้แอพพลิ เคชันของเรา ผ่านเครืองทีรันอยู่บน localhost ได ้ 2.เปด โปรแกรม njrat เพ อสร้างตัวไฟล์ไวรัสข ึนมา แล้วส งให้เหยือผ่าน Google Drive 3.พอเหยือดาวน์โหลดไฟล์ ก็จะเข้าสู่กระบวนการ ทํางานไวรัส 4.ส งการทํางานผ่านโปรแกรม njrat เช่น Capture ั Desktop,Capture Webcam

ข้อมูลจากผู้อืนแต่อย่างใด ใช้เพ อการศึกษา เท่านัน\*\*

NJRat เปน หน ึงในภัยคุกคามเครือง คอมพิวเตอร์อีกประเภทหน ึงทีอันตรายมาก เมือติดตังเสร็จโปรแกรมก็จะเข้าถึงเครือง คอมพิวเตอร์โดยปราศจากความยินยอม หลังจากทีติดตังเสร็จแล้ว ก็สามารถดําเนิน การตามฟงก์ชันของตัวโปรแกรมได ้

### วัตถุประสงค์  $\overline{\phantom{a}}$

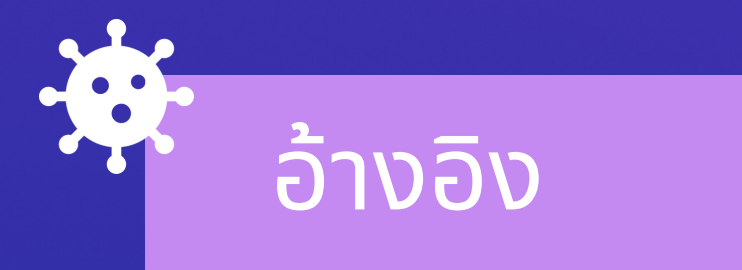

เมือเยือทําการดาวน์โหลดไฟล์ในอีเมลลงเครือง ้เรียบร้อยแล้ว ตัวโปรแกรมจะทำการควบคุมเครื่อง คอมพิวเตอร์ของเยือได้ ไม่ว่าจะเป็นการเปิดกล้อง พิมพ์คีย์บอร์ดก่อกวนเยือ และดักฟงเสียงหรือขโมย รหัสผ่าน

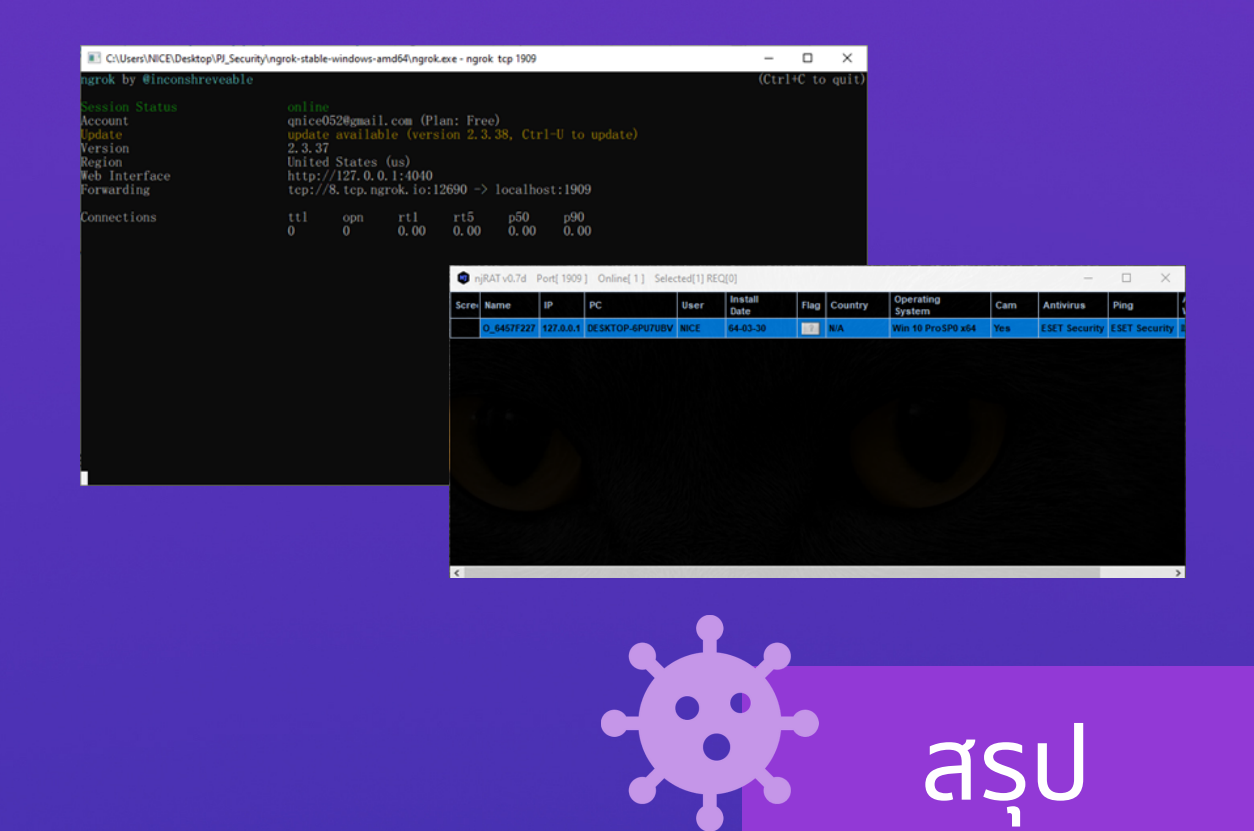